## Comment associer un type de document à un dossier, en  $BTP$ GED ?

## **Paramétrer les dossiers**

Accès via le compte Superviseur

Option / Paramètre / Système / Document – Dossier => un onglet par thème

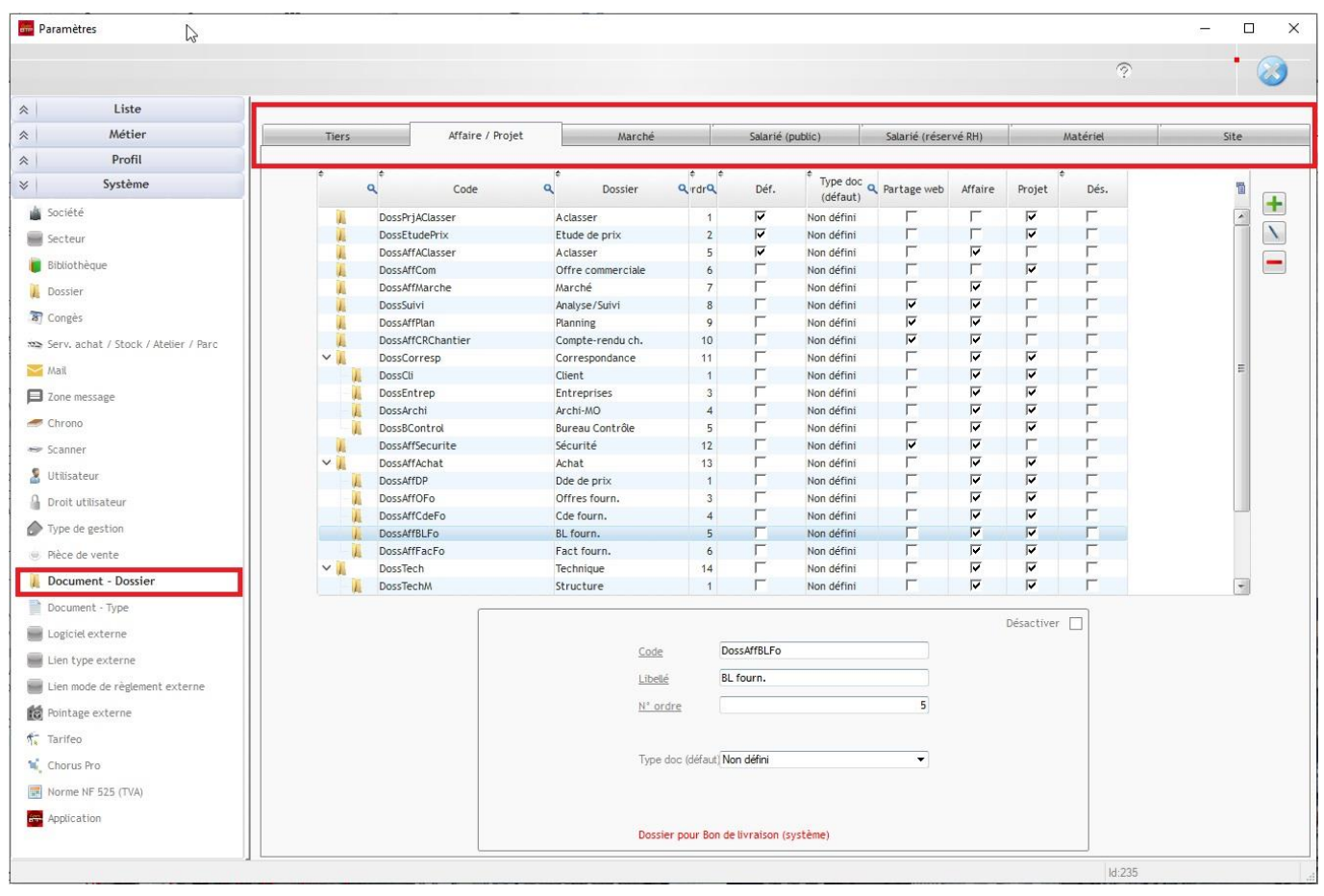

## **Paramétrer les types de documents et les associer au dossier**

Le paramétrage des types de documents et leur association aux dossiers définis plus hauts se trouve dans cette fenêtre, champs Dossier.

## Optim'BTP

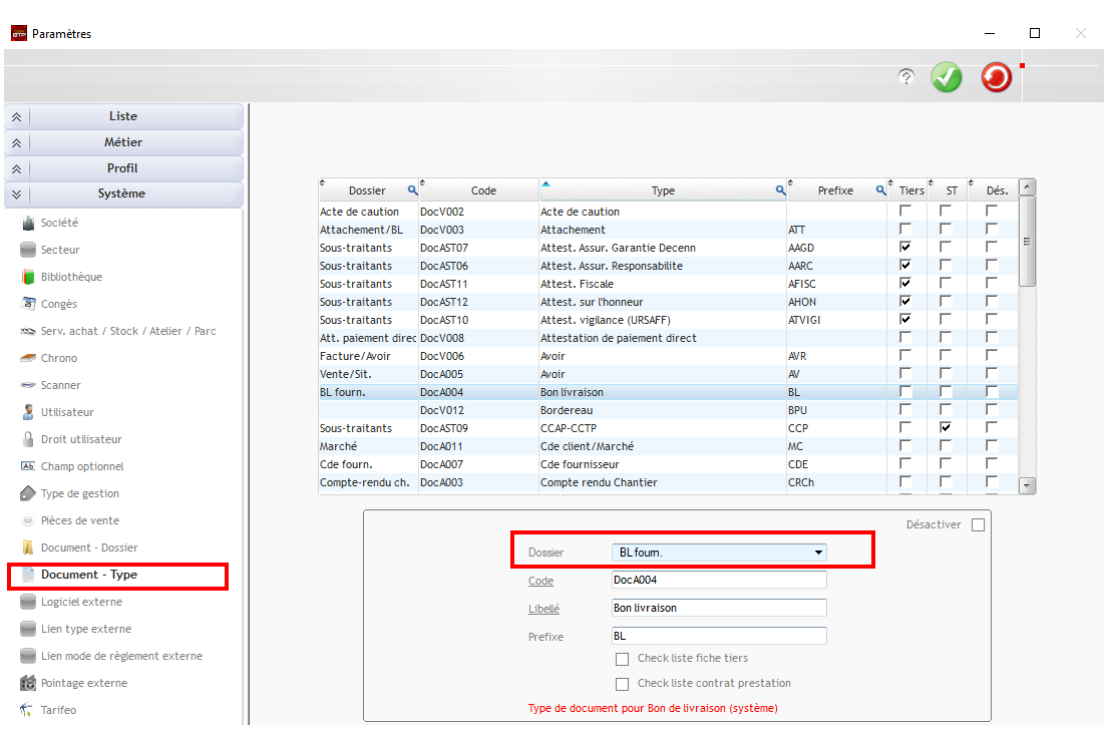